## **How to turn a PowerPoint file into a MP4 video file (PC only)**

To save a Power Point as a video, rather than a slide show, don't go to 'Save', go to '**Export' > 'Create a Video**'.

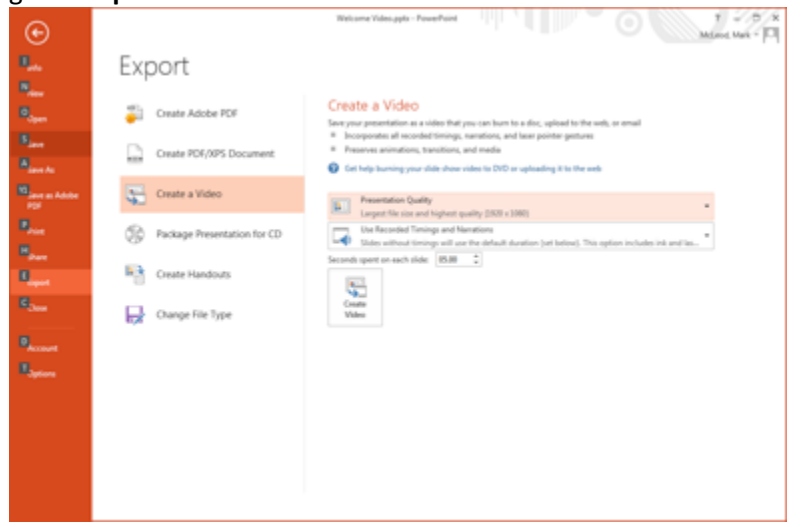

## Choose the appropriate presentation quality…

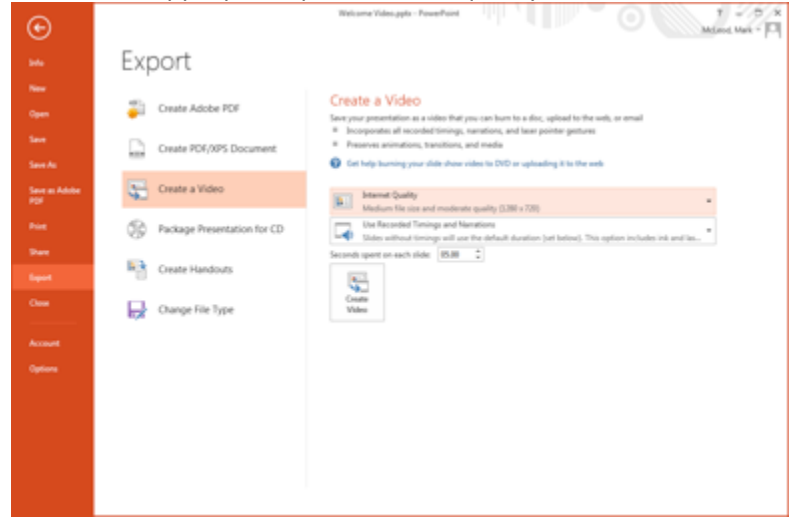

Then click on the 'Create Video' button

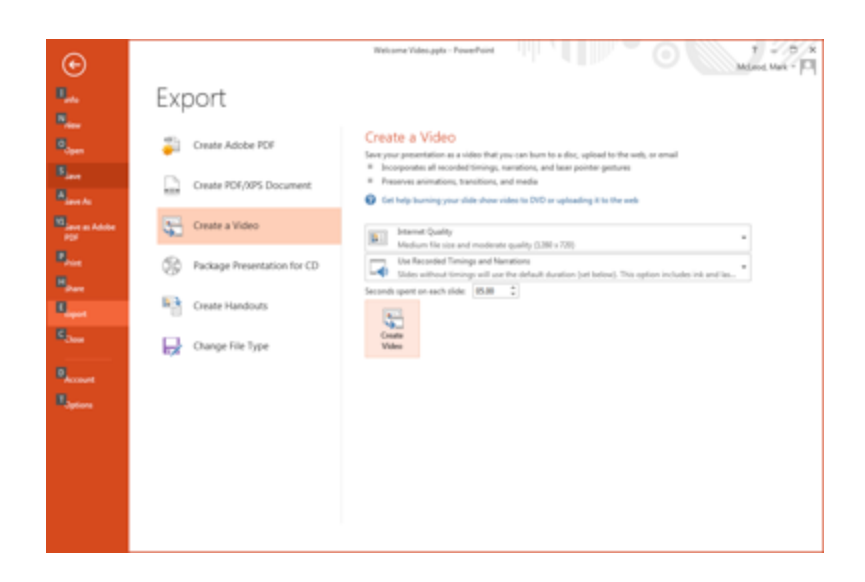